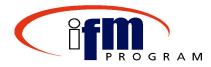

# Welcome to...

# Cost Accrual Processing

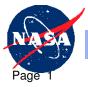

**Dryden Flight Research Center** 

### **Welcome and Introductions**

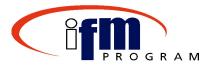

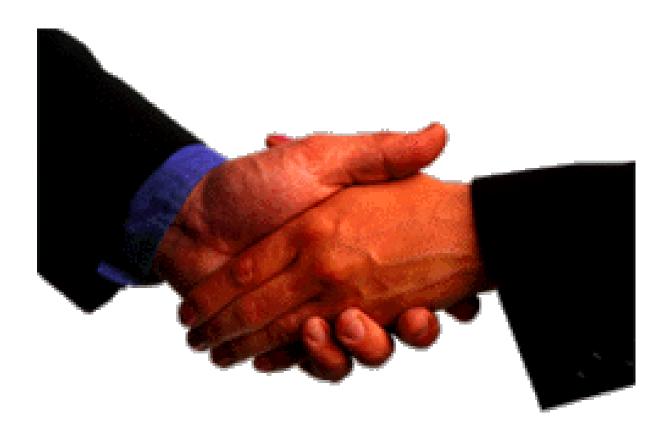

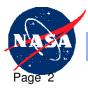

Dryden Flight Research Center

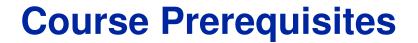

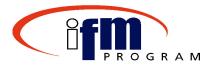

✓ Change Discussions

✓ RWD SAP 4.6C

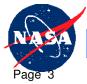

**Dryden Flight Research Center** 

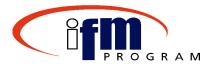

- At the end of this course, individuals should be able to use SAP to:
  - Analyze Straight-line and CCR accruals in Extensions
  - Transfer Straight-line and CCR accruals to SAP
  - Post Straight-line and CCR accruals in SAP
  - Record and Post Miscellaneous Transactions in SAP

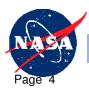

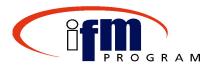

- SAP, along with the S/L and CCR Extensions, provides an automated means to:
  - Analyze, transfer, and post Straight-line and CCR accruals
  - Record Miscellaneous accruals using the SAP Service Entry Sheet functionality
  - Reduces clerical burden

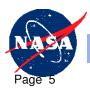

### **Course Schedule**

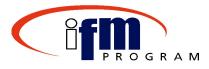

| Agenda Item                           | Time (hr) |
|---------------------------------------|-----------|
| 1. Introduction                       | 00:10     |
| 2. Background Knowledge               | 00:20     |
| 3. Topic 1: Alternate Accrual Methods | 02:00     |
| 4. Topic 2: CCR Accrual Methods       | 01:20     |
| 5. End of Course Review/Feedback      | 00:10     |
| Total Course Time                     | 04:00 hrs |
| Dryden Flight Research Center         | 04/01/03  |

### **Course Structure**

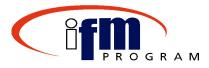

- Process Flows
  - Overview of key business processes and related SAP concepts
- Demonstrations
  - •Trainer-led examples of key SAP transactions
- Exercises
  - Real-life business tasks using Core Financial business procedures
- Training Course Feedback
  - Assessment of course effectiveness using the on-line training course feedback form

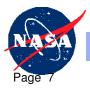

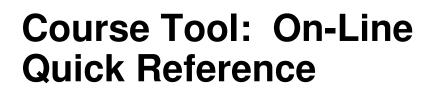

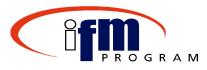

- Purpose of the On-Line Quick Reference (OLQR) tool:
  - Provide procedures, job aids, and Help content via the Intranet
  - Assist during and after Instructor-Led Training (ILT) and Web-Based Training (WBT)

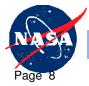

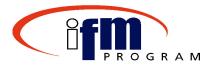

Take a few minutes to prepare your training workspace:

- Review the reference materials; become familiar with the content
- •Logon to SAP R/3

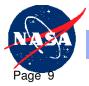

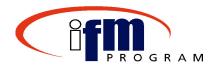

### **Background Knowledge**

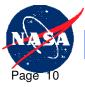

Dryden Flight Research Center

### **Background Knowledge**

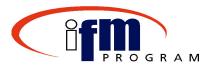

#### Key definitions:

- Straight-Line Costing Method: Method by which Cost Accruals are determined for Purchase Orders and contracts that are service oriented and not designated as NF533 within SAP.
- Contractor Cost Report (CCR): The CCR may be a NF533 Report, or any other cost document that the contractor is contractually required to submit.
- **BW:** Business Warehouse is a reporting tool.
- Reporting Category: The level of reporting on the CCR (e.g., contract WBS, elements of cost, task order, labor hours, etc.).

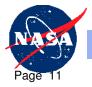

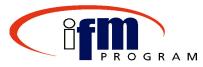

### Key definitions:

- NASA's Financial Classification Structure (FCS): The FCS represents the agency-defined accounting structure.
- •Cost Center: Used to capture information by Performing Organization, or Cost Pool for allocation.
- •Work year equivalents WYE: Production hours a contractor is available to work (does not include Holidays and Leave.)
- •WYE Average Cost: If WYE or hours are not reported, the average cost of a contractor WYE is input in this field.

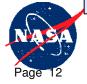

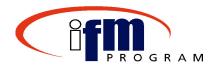

# Topic 1

### **Alternate Accrual Methods**

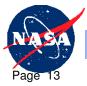

Dryden Flight Research Center

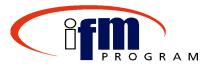

Alternate Accrual Methods

•Straight-line Costs and/or Miscellaneous Costs

 Process for recording contract and purchase order costs that are not processed through CCR

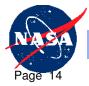

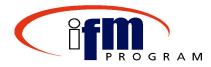

- Upon completion of Alternate Accrual Methods individuals should be able to accomplish the following:
  - Initiate Extraction of Purchase Orders
  - Process, adjust, and accept Straight-line Accruals
  - •Reverse Straight-line Cost Transactions
  - Process, adjust, and accept Miscellaneous Costs
  - Review Cost Over Obligations Report in the Business Warehouse

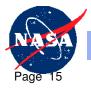

### **Topic 1: Process Flow**

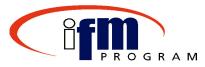

#### Alternate Accrual Methods 🔰 Contents 🔳 Index 😰 Search powered by RoboHelp Enterprise Core Financial $\phi \times$ Contents **OLQR Mission Control** NASA 🚫 Accounts Payable 🚫 Accounts Receivable 🚫 Budget Execution 🍝 Cost Management 🚫 Purchasing Main Menu 🍝 Standard General Ledger Accounts Accounts Receivable Payable Budget Cost Execution Management Standard Purchasing **General Ledger** Glossary

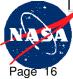

Dryden Flight Research Center

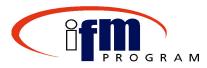

### Straight-line Reclass Report Screen

| ⊑<br>List Edi                 | it <u>G</u> oto S <u>y</u> stem |                             | G 👧          | □<br>□<br>□<br>□<br>□<br>□<br>□<br>□<br>□<br>□<br>□<br>□<br>□<br>□<br>□<br>□<br>□<br>□<br>□ | ዮርጉድነ 🖥       |                                     |                  |                                                            |
|-------------------------------|---------------------------------|-----------------------------|--------------|---------------------------------------------------------------------------------------------|---------------|-------------------------------------|------------------|------------------------------------------------------------|
| 2027. au                      | s Straight-L                    |                             | 10.050 0703  |                                                                                             |               |                                     |                  |                                                            |
| No Erro                       | ors Found                       |                             |              |                                                                                             |               |                                     |                  |                                                            |
| NASA<br>ZER_STRAI<br>COSLAANA | GHTLINE_RECLA                   | SS                          |              | Str                                                                                         | °aight-Line F | Date: 06/ 🗖<br>Time: 16: 🗖<br>Page: |                  |                                                            |
|                               | Straight-<br>Line<br>Ind.       | Purchase<br>Order<br>Number | Dос.<br>Туре | From Date                                                                                   | To Date       | Contract Value                      | Total Obligation |                                                            |
| lù                            |                                 | SL-1234567                  | YA           | 03/14/2002                                                                                  | 11/20/2003    | 31,001.42                           | 31,001.42        |                                                            |
|                               |                                 | SL-3456789                  | YA           | 02/20/2002                                                                                  | 11/20/2003    | 31,001.42                           | 31,001.42        |                                                            |
|                               |                                 |                             |              |                                                                                             | End of F      | Report ***                          |                  |                                                            |
|                               |                                 |                             |              |                                                                                             |               |                                     | Per              | ntract Value<br>iod of Performance<br>ect Indicator for SL |
|                               |                                 |                             |              |                                                                                             |               |                                     |                  |                                                            |
| Dryder                        | n Flight Re                     | search Ce                   | nter         |                                                                                             |               |                                     |                  | 04/01/03                                                   |

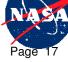

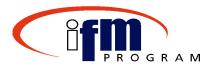

### Straight-line Accrual Amounts Report

| ⊗                                            | to <u>S</u> ettings Sy<br>■ <<br>S <i>traight-Lin</i> | 📙   😋 🙆 🌘                |                          | I \$2 \$2 42 42 I 💥 🗷 | ]   🕜 🖪        |                                                     | SAP                  |     |
|----------------------------------------------|-------------------------------------------------------|--------------------------|--------------------------|-----------------------|----------------|-----------------------------------------------------|----------------------|-----|
|                                              | 3 4 7 B                                               | R 7 2 5                  |                          | 💁 🖷 Choose 📲 Sa       | ve 📅 🖪 🍜 🚛     | 🕸 ABC 🚺 🖬 Selecti                                   | ons 🛛 💶 View Error L | .og |
| P0 Number                                    | PO Line Item                                          | From Period              | To Period                | Number of Periods     | Current Period | Contract Value                                      | P0 Document Type     | V   |
| H01112D<br>H01112D                           | 10                                                    | 04/30/2002<br>04/30/2002 | 03/15/2003<br>03/15/2003 | 12<br>12              | 3              | 144,000.00<br>456,000.00                            | YA<br>YA             | 100 |
| * H01112D<br>H01112D<br>H01112D<br>* H01112D | 10<br>20<br>20<br>20                                  | 04/30/2002<br>04/30/2002 | 03/15/2003<br>03/15/2003 | 12<br>12              | 3              | 600,000.00<br>120,000.00<br>80,000.00<br>200,000.00 | YA<br>YA             | 100 |
| **H01112D                                    | 20                                                    |                          |                          |                       |                | 800,000.00                                          |                      |     |
| IPT2SLGEN<br>IPT2SLGEN<br>* IPT2SLGEN        |                                                       | 02/20/2002<br>02/20/2002 | 05/25/2002<br>05/25/2002 | 4 4                   | 5              | 360,000.00<br>240,000.00<br>600,000.00              | YA<br>YA             | 100 |
| IPT2SLGEN<br>IPT2SLGEN<br>IPT2SLGEN          | 20<br>20<br>20                                        | 02/20/2002<br>02/20/2002 | 05/25/2002<br>05/25/2002 | 4                     | 5<br>5         | 240,000.00<br>160,000.00<br>400,000.00              | YA<br>YA             | 100 |
| IPT2SLGEN<br>IPT2SLGEN<br>IPT2SLGEN          | 30<br>30<br><b>30</b>                                 | 02/20/2002<br>02/20/2002 | 05/25/2002<br>05/25/2002 | 4                     | 5<br>5         | 18,000.00<br>12,000.00<br><mark>30,000.00</mark>    | YA<br>YA             | 100 |
| *IPT2SLGEN                                   |                                                       |                          |                          |                       |                | 1,030,000.00                                        |                      |     |
| NAS8-99997<br>NAS8-99997                     | 10                                                    | 05/14/2002               | 07/09/2002               | 3                     | 2              | 700.00                                              | YA                   | 100 |
| NAS8-99997<br>NAS8-99997<br>NAS8-99997       | 20<br>20<br>30                                        | 05/14/2002               | 07/09/2002               | 3                     | 2              | 700.00<br>700.00<br>700.00                          | YA<br>YA             | 100 |
| * NAS8-99997<br>NAS8-99997<br>* NAS8-99997   | 30<br>40<br>40                                        | 05/14/2002               | 07/09/2002               | 3                     | 2              | 700.00<br>700.00<br>700.00                          | YA                   | 100 |
|                                              |                                                       | $\subseteq$              |                          | 1                     |                |                                                     |                      |     |
|                                              | ■ Pe                                                  | eriod of I               | Perform                  | ance                  | Cont           | ract Value                                          |                      | 4   |
| )rvden Fli                                   | ght Resear                                            | ch Center                |                          |                       |                |                                                     | 04/01/               | /03 |

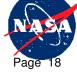

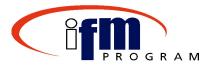

# Maintain Straight-line Service Entry Sheets and Goods Receipts Screen

|                                                                                                    | PIAN PIAN                           |
|----------------------------------------------------------------------------------------------------|-------------------------------------|
| Program Edit Goto System Help<br>◎                                                                                                    |                                     |
| Maintain Straight-Line Service Entry Sheets and Goods Receipts                                                                                                    | Contraction Statistics Acceleration |
|                                                                                                    |                                     |
| Image: Straight-Line Service Entry Image: Service Entry   Post Service Entry Image: Service Entry   Accept Service Entry Image: Service Entry - Generates the SES   Image: Accept Service Entry - Generates the SES Image: Service Entry - Generates the SES   Image: Accept Service Entry - Generates the SES Image: Service Entry - Generates the Cost in SAP |                                     |
|                                                                                                    |                                     |
|                                                                                                    | 4                                   |

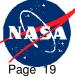

**Dryden Flight Research Center** 

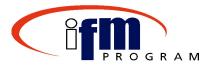

### Cost Over Obligations/Downward Adjustment Report

| Eile Edit View Favorite    | bligations -     | Microsoft I | Internet Explorer pro | ovided l                        | by MSFC                |               |                 |              |                               |                            |                 |      | _ 8   |
|----------------------------|------------------|-------------|-----------------------|---------------------------------|------------------------|---------------|-----------------|--------------|-------------------------------|----------------------------|-----------------|------|-------|
| - Ann Part I Broug         | es <u>I</u> ools | Help        |                       |                                 |                        |               |                 |              |                               |                            |                 |      |       |
| 🕁 Back 🔹 🤿 🐇 🔯             | <u>ଘା</u> 🔍 ବ    | aarch  🙀 F  | avorites 🎯 History    |                                 | 🍠 🖬 🖻 🎄 🌳              |               |                 |              |                               |                            |                 |      |       |
| ddress 🙋 https://bwtst01.i | .ifmp.nasa.go    | v/sap/bw/BE | ×?SAP-LANGUAGE=E&     | PAGENO:                         | =2&CMD=PROCESS_VARIAE  | BLES&REQUEST_ | NO=0&CMD=PROCES | S_VARIABLES8 | SUBCMD=VAR_SUBM               | IIT&VARID=                 | -               | Go   | Links |
| BW                         | 9                |             |                       |                                 |                        |               |                 |              |                               |                            |                 |      | _     |
|                            |                  |             |                       |                                 |                        |               |                 |              |                               |                            |                 |      |       |
| wei                        | b Ap             | plic        | ation                 |                                 |                        |               |                 |              |                               |                            |                 |      |       |
| ENRPT15 - Cost O           | ver Obli         | ations      |                       |                                 |                        |               |                 |              |                               |                            |                 |      |       |
| 🔟 i 🛍 🥹 🖄 🚮                |                  |             |                       | I 🖅                             | 5                      |               |                 |              |                               |                            |                 |      |       |
| ✓ Navigation block:        |                  |             |                       |                                 | ~                      |               |                 |              |                               |                            |                 |      |       |
| BW: Document Line N        |                  | BW: Do      | cument Number         | • • •                           | Cost center            |               |                 |              |                               |                            |                 |      |       |
| BW. Document Line N        | <u>الماري</u>    |             | cament Namber         | _ <b>7</b>                      |                        |               | 🗢 Variable Va   | lues         |                               |                            |                 |      |       |
| Extension Indicator        | 🗔 🗔              | Fund        |                       | 🙂 🖳                             | Funds Center           | Щ Ц           | Fiscal Year/Pe  | eriod Augu   | st 2002                       |                            |                 |      |       |
|                            | 5                |             |                       | - F                             |                        | 8             | Mandatory       |              | hall Space                    |                            |                 |      |       |
| G/L Account                |                  | Internal    | Urder                 | 「<br>「<br>「<br>「<br>」<br>「<br>」 | Network                | 2<br>2        | Plant (Center)  | Flight       |                               |                            |                 |      |       |
| Network activity           |                  | POLIA       | LI Number             |                                 | Plant                  |               |                 |              | erMarshall<br>e Flight Center |                            |                 |      |       |
|                            | 2                |             |                       | 56                              |                        | 5             | Purchase Orde   |              | y Demarcation                 |                            |                 |      |       |
| Reporting Category         |                  |             | ement (ext.)          |                                 | Key Figures            |               |                 |              |                               |                            |                 |      |       |
|                            | ۲                | 5           |                       | 2                               |                        | 2             |                 |              |                               |                            |                 |      |       |
| BW: Document Number        | Reporting        |             |                       |                                 |                        |               |                 | Obligations  |                               | Uncosted Fund Limit / Obs. | Cost Recorded   | Down | ward. |
| CCRTEST1                   | 1                |             | 62-721-40-54          |                                 | ssigned Not assigned/  |               |                 |              | 0 \$8,263,160.00              |                            | \$ 8,263,160.00 |      |       |
| NAS8-Z1112                 | Not assig        | ied         | 6251-785-20-13        | Not a                           | issigned Not assigned/ | 6100.2550     | SAT292001D      | \$ 36,370.0  | 0 \$ 0.00                     | \$ 0.00                    | \$ 0.00         |      |       |
|                            |                  |             |                       |                                 |                        |               |                 |              |                               |                            |                 |      |       |
|                            |                  |             |                       |                                 |                        |               |                 |              |                               |                            |                 |      |       |
|                            |                  |             |                       |                                 |                        |               |                 |              |                               |                            |                 |      |       |
|                            |                  |             |                       |                                 |                        |               |                 |              |                               |                            |                 |      |       |
|                            |                  |             |                       |                                 |                        |               |                 |              |                               |                            |                 |      |       |
|                            |                  |             |                       |                                 |                        |               |                 |              |                               |                            |                 |      |       |
|                            |                  |             |                       |                                 |                        |               |                 |              |                               |                            |                 |      |       |
|                            |                  |             |                       |                                 |                        |               |                 |              |                               |                            |                 |      |       |
|                            |                  |             |                       |                                 |                        |               |                 |              |                               |                            |                 |      |       |
|                            |                  |             |                       |                                 |                        |               |                 |              |                               |                            |                 |      |       |
|                            |                  |             |                       |                                 |                        |               |                 |              |                               |                            |                 |      |       |
|                            |                  |             |                       |                                 |                        |               |                 |              |                               |                            |                 |      |       |
|                            |                  |             |                       |                                 |                        |               |                 |              |                               |                            |                 |      |       |
|                            |                  |             |                       |                                 |                        |               |                 |              |                               |                            |                 |      |       |
|                            |                  |             |                       |                                 |                        |               |                 |              |                               |                            |                 |      |       |
|                            |                  |             |                       |                                 |                        |               |                 |              |                               |                            |                 |      |       |
|                            |                  |             |                       |                                 |                        |               |                 |              |                               |                            |                 |      |       |
|                            |                  |             |                       |                                 |                        |               |                 |              |                               |                            |                 |      | •     |

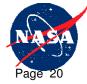

### Demonstrations and Exercises Introduction

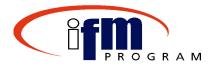

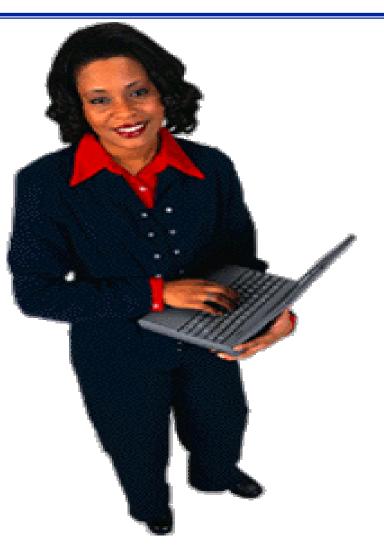

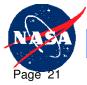

**Dryden Flight Research Center** 

### **Demonstrations and Exercises**

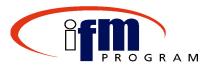

- Process Straight-line Accruals
- Process Miscellaneous Cost Transactions into Service Entry Sheet

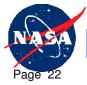

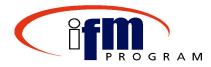

- Process for recording costs for POs and Contracts that are not processed through the CCR Extension
  - Straight-line POs and Contracts are processed by the extension
  - Miscellaneous POs and Contracts are costed manually using the Service Entry Sheet
- Costs over obligations and downward adjustments are maintained within the extension by PO/PLI/ALI

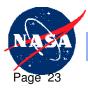

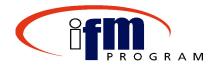

## Topic 2

### **CCR Accrual Methods**

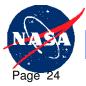

Dryden Flight Research Center

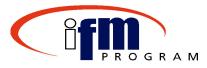

CCR Accrual Methods

- Extension developed to provide a mechanism for processing NF 533 or other contractually reportable documents
- CCR Cost Accrual Worksheet provides an online interactive report to view and adjust cost transactions prior to posting
- Monthly Cost Over Obligations/Downward Adjustments Report provided in BW

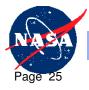

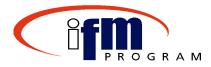

- Upon completion of CCR Accrual Methods, individuals should be able to accomplish the following:
  - Analyze Cost Transactions in the CCR Cost Accrual Worksheet
  - Transfer and Accept CCR Transactions not to exceed current obligation amount
  - Review Cost Over Obligations/Downward Adjustment Report

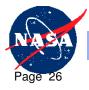

### **Topic 2: Process Flow**

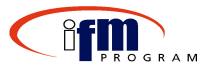

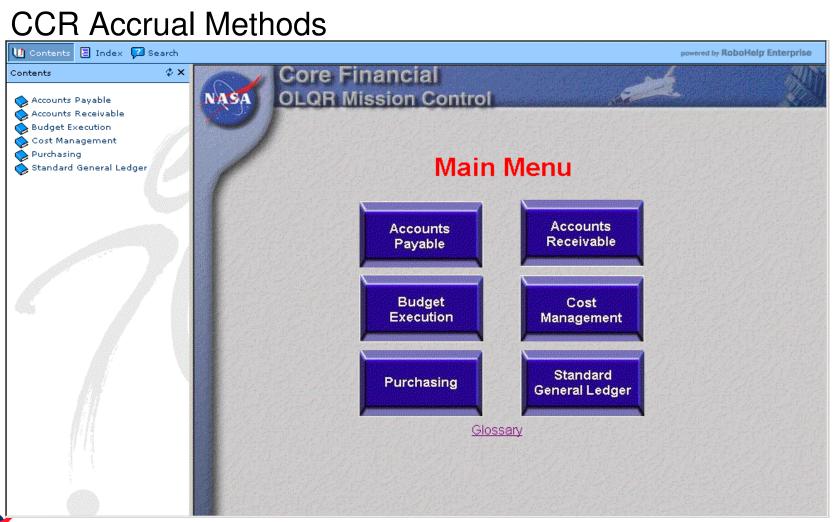

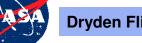

Dryden Flight Research Center

### Demonstrations and Exercises Introduction

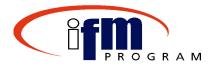

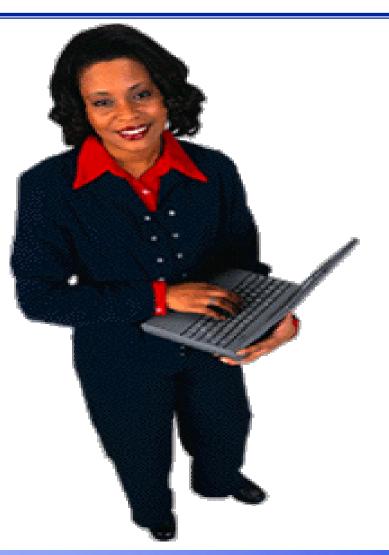

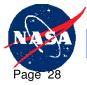

**Dryden Flight Research Center** 

### **Demonstrations and Exercises**

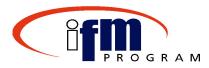

Transfer and Accept CCR Transactions

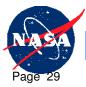

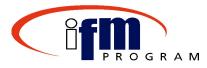

### CCR Accrual Methods

- CCR Administrator reviews and verified CCR Cost Accrual Worksheet and makes any necessary adjustments
- Costs not to exceed obligations are posted to Service Entry Sheet
- Monthly Cost Over Obligations/Downward Adjustments Report provided in BW
- Prior month adjustment and current month estimate are processed as one transaction

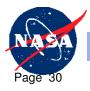

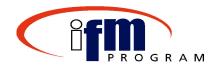

### **End of Course Review**

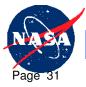

Dryden Flight Research Center

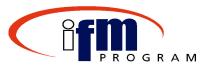

- Individuals here should now be able to use SAP to successfully complete the following activities:
  - Initiate Extraction of Purchase Orders
  - Process, adjust, and accept Straight-line Accruals
  - Process, adjust, and accept Miscellaneous Costs
  - Analyze Cost Transactions in the CCR Cost Accrual Worksheet
  - Transfer and Accept CCR Transactions not to exceed current obligation amount
  - Review Cost Over Obligations/Downward

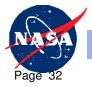

**Dryden Flight Research Center** 

**Adjustment Report** 

### **Available Resources**

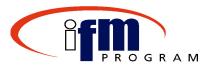

- SAP Practice Training Instance
- OLQR
- Super-users within each department
- Job Aids

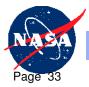

### Extra Practice - SAP Training Instance

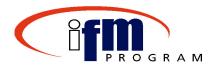

• Use data from course training guide to practice transactions

The training database provides a "safe" environment to develop and practice skills without affecting production.

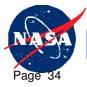

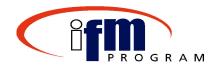

### **Congratulations!**

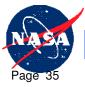

Dryden Flight Research Center

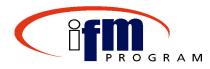

- The on-line training course feedback will:
  - Assess the effectiveness of the instruction and training materials for the course
- To access the feedback form:
  - -Launch your Web Browser
  - Enter the following URL address: <u>http://www.zoomerang.com/recipient/survey-</u> intro.zgi?ID=S92WBAWLSKWA&PIN=994RHHDW8RK7
  - Complete and submit feedback by following the directions within the on-line form

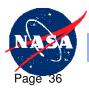